# Instruções para Uso

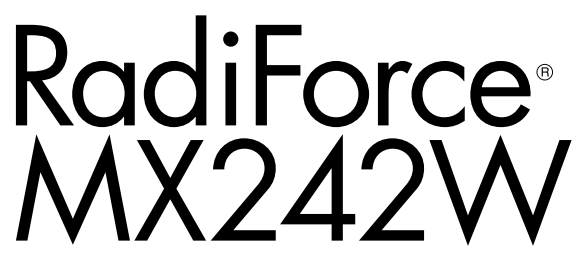

Monitor LCD em cores

### **Importante**

**Leia estas "Instruções para Uso" e o Manual de Instalação (volume separado) cuidadosamente para se familiarizar com a utilização segura e eficiente.**

- **•Para ajuste e configuração do monitor, consulte o Manual de Instalação.**
- **• As "Instruções para Uso" mais recentes estão disponíveis para download em nosso website: <http://www.eizoglobal.com>**

### **SÍMBOLOS DE SEGURANÇA**

Este manual e esse produto utilizam os símbolos de segurança abaixo. Eles representam informações fundamentais. Leia atentamente.

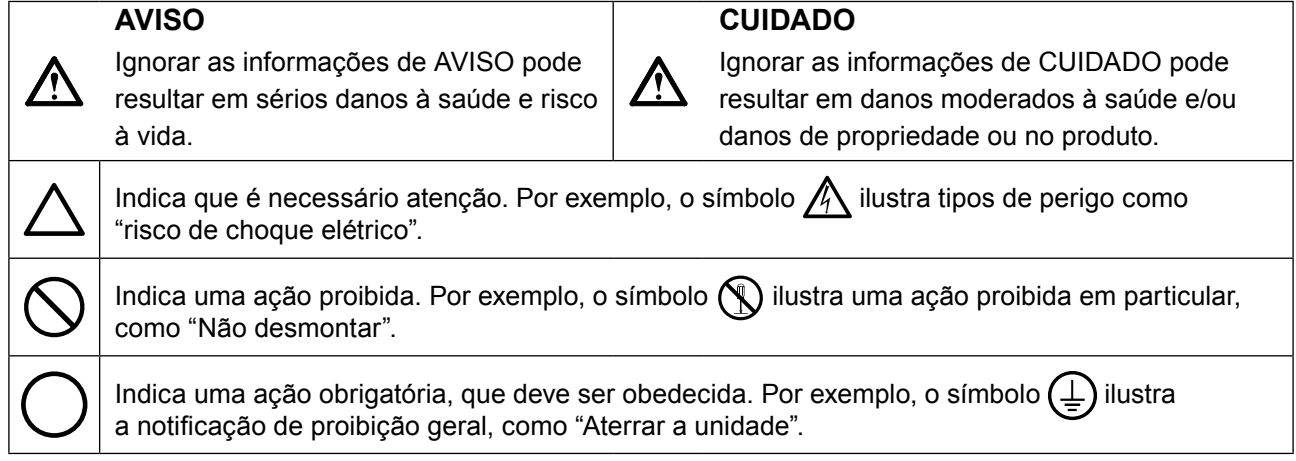

Esse produto foi ajustado especificamente para uso na região para a qual foi enviado originalmente. Se operado fora dessa região, o desempenho do produto pode não ser o mencionado nas especificações.

Nenhuma parte deste manual pode ser reproduzida, armazenada em um sistema de restauração ou transmitida por nenhum meio, seja ele eletrônico, mecânico ou outros, sem a autorização prévia por escrito da EIZO Corporation.

A EIZO Corporation não tem nenhuma obrigação de manter a confidencialidade de qualquer material ou das informações enviadas, a não ser que acordos prévios sejam estabelecidos mediante o recebimento dessas informações pela EIZO Corporation. Ainda que todos os esforços tenham sido feitos para que o presente manual ofereça as informações mais atuais, observe que todas as especificações do monitor EIZO estão sujeitas a alteração sem aviso prévio.

# <span id="page-2-0"></span>**CUIDADOS**

### **IMPORTANTE**

- Esse produto foi ajustado especificamente para uso na região pra a qual foi enviado originalmente. Se o produto for utilizado fora da região, pode não operar conforme as especificações.
- Visando a segurança pessoal e a manutenção adequada, leia esta seção com cuidado, bem como as declarações de atenção localizadas no monitor.

### **Localização da declaração de atenção**

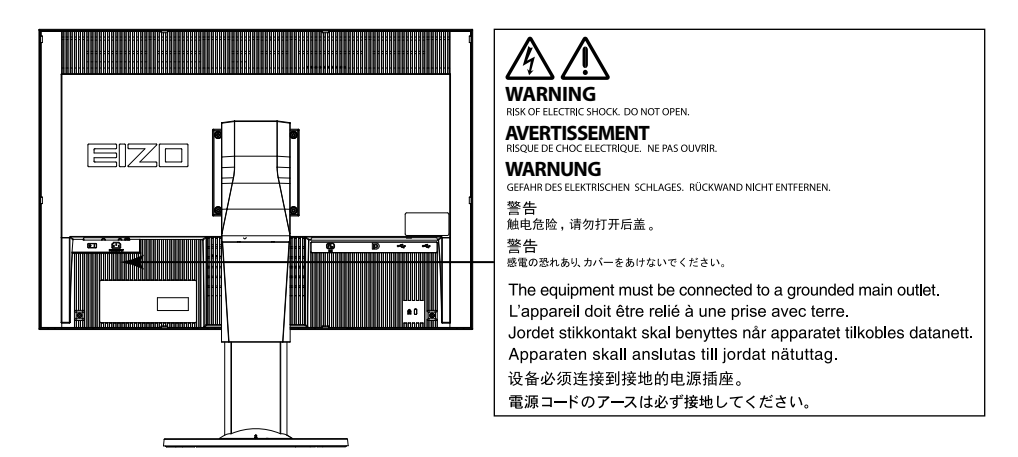

### **Símbolos na unidade**

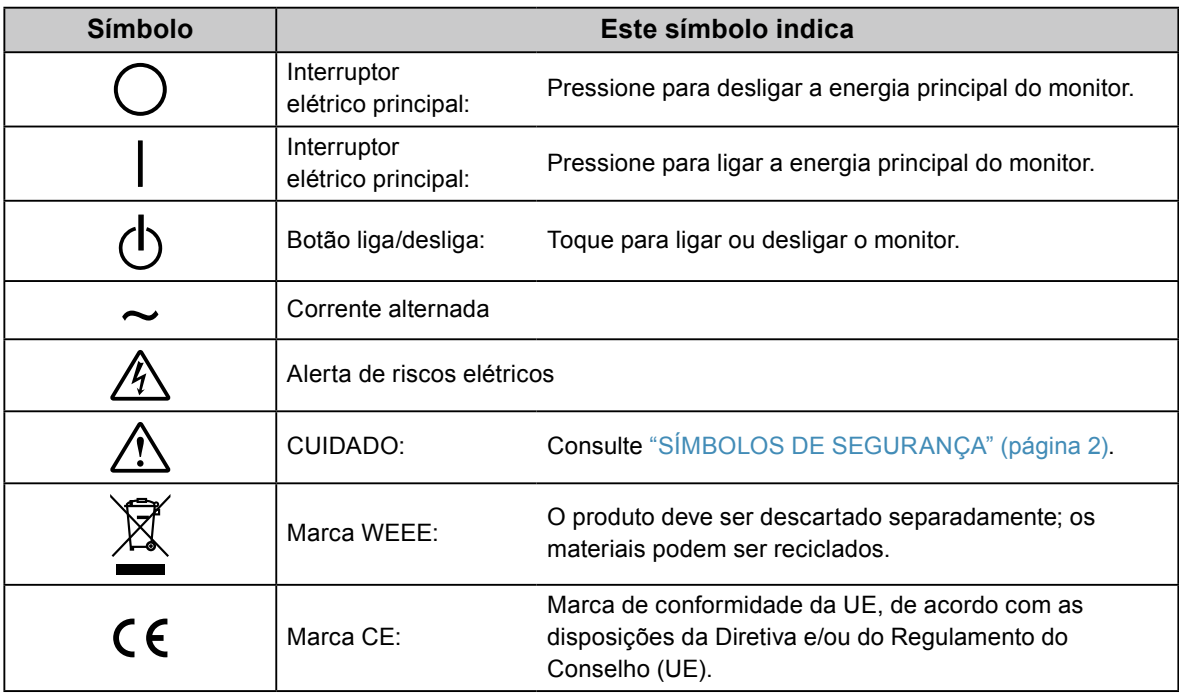

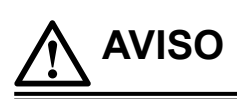

**Caso a unidade comece a emitir fumaça, odor característico de material queimado ou ruídos desconhecidos, desligue todas as conexões de energia imediatamente e entre em contato com o representante local da EIZO para saber como proceder.**

A insistência em utilizar uma unidade defeituosa pode resultar em incêndio, choque elétrico ou danos ao equipamento.

### **Não abra o gabinete ou modifique a unidade.**

Abrir o gabinete ou modificar a unidade pode resultar em choque elétrico ou queimadura.

**Os serviços de assistência devem ser realizados por pessoal de assistência qualificado.**

Não tente por si próprio realizar serviços de assistência ao produto: abrir ou remover coberturas pode resultar em incêndio, choque elétrico ou danos ao equipamento.

### **Mantenha a unidade afastada de líquidos e pequenos objetos.**

A entrada de pequenos objetos através das aberturas de ventilação ou o derramamento de líquidos no gabinete pode resultar em incêndio, choque elétrico ou danos ao equipamento. Em caso de queda de objetos ou derramamento de líquidos no gabinete, desconecte a unidade imediatamente. Peça para um técnico especializado verificar a unidade antes de voltar a usá-la.

### **Coloque a unidade em local forte e estável.**

Uma unidade posicionada sobre uma superfície inadequada pode cair, resultando em ferimento ou danos ao equipamento. Se a unidade cair, desconecte imediatamente a energia e peça auxílio ao seu representante local da EIZO. Não continue utilizando a unidade defeituosa. A utilização de uma unidade defeituosa pode resultar em incêndio ou choque elétrico.

### **Use a unidade em um local apropriado.**

A falta de aterramento pode resultar em incêndio, choque elétrico ou danos ao equipamento.

- Não coloque ao ar livre.
- Não coloque em sistemas de transporte (navios, aeronaves, trens, automóveis etc.).
- Não coloque em lugares úmidos ou empoeirados.
- Não coloque em um local onde a água corrente entre em contato direto com a tela (banheiros, cozinhas etc.).
- Não coloque em locais onde o vapor entre em contato direto com a tela.
- Não coloque em locais próximos a dispositivos de aquecimento ou umidificação.
- Não coloque em locais onde o produto esteja exposto a luz do sol direta.
- Não coloque em um ambiente com gás inflamável.
- Não colocar em ambientes com gases corrosivos (tais como dióxido de enxofre, sulfeto de hidrogênio, dióxido de nitrogênio, cloro, amônia e ozônio).
- Não colocar em ambientes com poeira, componentes que aceleram a corrosão na atmosfera (tais como cloreto de sódio e enxofre), metais condutores, etc.

### **Para evitar perigo de sufocamento, mantenha as sacolas plásticas de embalagem longe de bebês e crianças.**

### **Use o cabo de alimentação incluso e conecte-o a uma tomada padrão do seu país.**

Verifique se o cabo de alimentação está dentro da voltagem nominal. A falta de aterramento pode resultar em incêndio ou choque elétrico.

Fonte de alimentação: 100–240 Vac 50/60 Hz

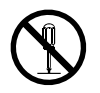

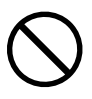

### **Para desconectar o cabo de alimentação, segure firmemente a tomada e puxe.** Realizar puxões no cabo pode resultar em danos,

incêndio ou choque elétrico.

### **O equipamento deve ser conectado a uma tomada principal aterrada.**

Se isso não for feito, pode ocorrer incêndio ou choque elétrico.

### **Utilize a voltagem correta.**

- A unidade é projetada para utilização apenas com uma voltagem específica. A conexão a uma voltagem diferente da especificada nestas "Instruções para Uso" pode causar incêndio, choque elétrico ou danos ao equipamento. Fonte de alimentação: 100–240 Vac 50/60 Hz
- Não sobrecarregue seu circuito de energia, pois isso pode resultar em choque elétrico ou queimadura.

### **Manuseie o cabo de alimentação com cuidado.**

- Não posicione o cabo embaixo da unidade ou de outros objetos pesados.
- Não puxe ou amarre o cabo.

Se o cabo de alimentação for danificado, pare de usá-lo. A utilização de um cabo defeituoso pode resultar em incêndio ou choque elétrico.

**Visando a segurança elétrica, não conecte ou desconecte o cabo de alimentação na presença de pacientes.**

**Nunca toque a tomada ou o cabo de alimentação se ele começar a emitir ruídos.** Tocá-los pode resultar em choque elétrico.

### **A instalar um suporte de braço, consulte o manual do usuário do suporte de braço e instale a unidade de forma segura.**

Se isso não for feito, a unidade poderá desencaixar-se, causando ferimentos ou danos ao equipamento. Antes da instalação, certifique-se de que a mesa, parede ou outro objeto no qual o suporte de braço esteja fixado possua força mecânica adequada. Se a unidade cair, peça auxílio ao seu representante local da EIZO. Não continue utilizando a unidade defeituosa. A utilização de uma unidade defeituosa pode resultar em incêndio ou choque elétrico. Ao reencaixar o suporte inclinável, utilize os mesmos parafusos e aperte-os de forma segura.

### **Não toque um painel de LCD danificado diretamente com as mãos desprotegidas.** O cristal líquido que pode vir a vazar do painel é tóxico se entrar em contato com os olhos ou a boca. Se qualquer parte do corpo entrar em contato direto com o painel,

lave-a cuidadosamente. Se houver sintomas físicos, entre em contato com o seu médico.

**Lâmpadas fluorescentes contêm mercúrio (ao contrário das lâmpadas LED), descarte-as de acordo com as leis locais, estaduais ou federais.**

A exposição a mercúrio elementar pode resultar em efeitos sobre o sistema nervoso, incluindo tremores, perda de memória e dor de cabeça.

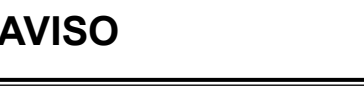

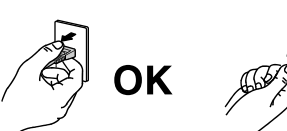

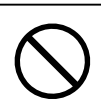

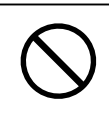

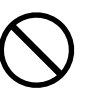

# **CUIDADO**

### **Aja com cuidado ao carregar a unidade.**

Desconecte o cabo de alimentação e os cabos ao mover a unidade. É perigoso mover a unidade com o cabo conectado.

Isso pode resultar em ferimento.

### **Carregue ou posicione a unidade de acordo com os métodos corretos especificados.**

- Ao carregar a unidade, segure-a firmemente conforme mostrado na ilustração abaixo.
- Não desembale ou carregue a unidade sozinho: devido ao seu tamanho, a unidade é bastante pesada.

Deixar cair a unidade pode causar ferimentos ou danos ao equipamento.

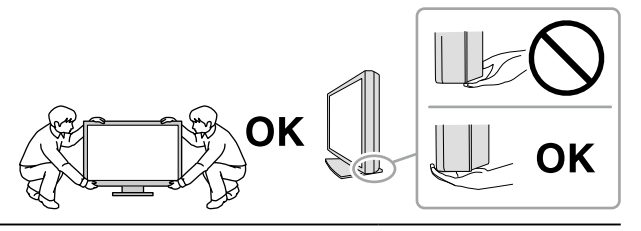

#### **Não tampe as aberturas de ventilação do gabinete.**

- Não coloque quaisquer objetos nas aberturas de ventilação.
- Não instale a unidade em espaços fechados.
- Não deite, nem vire a unidade de cabeça para baixo durante o uso.
- Tampar as aberturas de ventilação impede a passagem de ar apropriada e pode

provocar incêndio, choque elétrico ou danos ao equipamento.

#### **Não toque a tomada coma as mãos molhadas.**

Isso pode resultar em choque elétrico.

### **Use uma tomada padrão facilmente acessível.**

Dessa forma, você poderá desconectá-la rapidamente em caso de problemas.

**Limpe periodicamente a área em volta da tomada de força e a abertura de ventilação do monitor.** A presença de poeira, água ou óleo na tomada pode causar incêndio.

### **Desconecte a unidade antes de limpar a mesma.**

Limpar a unidade com a mesma conectada a uma tomada padrão pode resultar em choque elétrico.

**Se planejar não utilizar a unidade por períodos longos, desconecte o cabo de alimentação da tomada na parede, após desligar a chave de energia, visando a segurança e a conservação de energia.**

**Este produto é adequado apenas para ambientes de paciente, mas não para o contato com pacientes.**

### **Para usuários no território da AEE e Suíça:**

**Qualquer incidente grave ocorrido em relação ao dispositivo deve ser informado ao Fabricante e à Autoridade Competente do Estado Membro em que o usuário e/ou o paciente está localizado.**

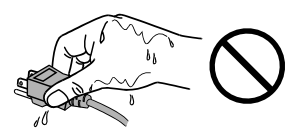

## <span id="page-6-0"></span>**Aviso sobre esse monitor**

### **Utilização prevista**

Esse produto foi planejado para exibição e visualização de imagens digitais para avaliação e análise por profissionais de medicina treinados.

### **Atenção**

- Esse produto não possui cobertura de garantia para utilizações diferentes das descritas neste manual.
- As especificações contidas neste manual são aplicáveis somente se forem utilizados:
	- Os cabos de alimentação fornecidos com o produto
	- Os cabos de sinal especificados por nós
- Utilize somente produtos opcionais fabricados ou especificados por nós com este produto.

### **Requisitos de instalação**

- Leia cuidadosamente as"CUIDADOS" (página 3) e siga sempre as instruções.
- Ao instalar o monitor em um bastidor, certifique-se de que haja espaço adequado nas laterais, na traseira e na parte superior do monitor.

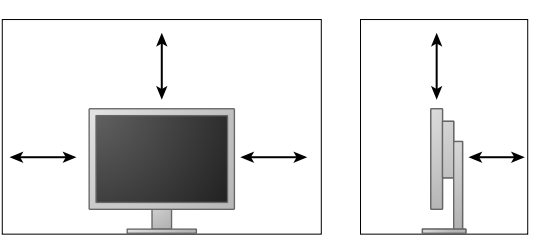

- Posicione o monitor de maneira que não haja interferência luminosa na tela.
- Ao posicionar este produto sobre superfícies pintadas, a tinta pode aderir-se ao fundo do suporte devido à composição da borracha.

### **Manutenção**

- São necessários aprox. 30 minutos para a estabilização do desempenho das peças elétricas. Antes de ajustar o monitor, aguarde 30 minutos ou mais após ligar a energia do monitor ou após o monitor retornar do modo de economia de energia.
- Os monitores devem ser ajustados em um nível de brilho reduzido para diminuir as mudanças em luminosidade causadas pelo uso de longo prazo e manter uma exibição estável. Faça testes de constância periódicos. Calibre se necessário. Para mais detalhes, consulte os manuais do usuário do software de controle de qualidade do monitor RadiCS/RadiCS LE.
- Do contrário certos componentes (como o painel de LCD ou a ventoinha) podem deteriorar-se no longo prazo. Confira periodicamente se eles estão funcionando normalmente.
- Quando a imagem da tela é alterada após ter sido exibida por um longo período, pode aparecer uma imagem remanescente. Utilize um protetor de tela ou uma função de economia de energia para evitar a exibição da mesma imagem por longos períodos.
- Caso o monitor permaneça em exibição contínua por um longo período de tempo, poderão surgir manchas escuras ou marcas na tela (efeito burn-in). Para aumentar a vida útil do monitor, recomendamos que ele seja desligado periodicamente.
- A retroiluminação do painel de LCD possui vida útil fixa. Quando a tela se tornar escura ou começar a tremer, entre em contato com os seu representante local da EIZO.
- A tela pode ter pixels defeituosos ou uma pequena quantidade de pontos de luz. Isso se deve a uma característica do próprio painel e não caracteriza mau-funcionamento do produto.
- Não pressione o painel ou a extremidade da moldura com força, pois isso pode resultar em mau funcionamento do display, como padrões de interferência, etc. Se for aplicada pressão continuamente ao painel, o mesmo pode ser deteriorado ou danificado. (Se as marcas de pressão permanecerem no painel, deixe o monitor com uma tela preta ou branca. Pode ser que o sintoma desapareça.)
- Não arranhe ou pressione o painel com objetos afiados, pois isso pode resultar em danos ao painel. Não tente limpar com lenços, pois isso pode arranhar o painel.
- Quando o monitor está frio e é levado a um recinto ou quando a temperatura aumenta rapidamente, pode ocorrer condensação de orvalho nas superfícies interna e externa do monitor. Nesse caso, não ligue o monitor. Espere até que a condensação de orvalho desapareça, ou o monitor pode ser danificado.

### **Limpeza**

A limpeza periódica é recomendada para manter a aparência de novo do monitor e prolongar a vida útil operacional do mesmo.

#### **Atenção**

- Não utilizar substâncias químicas em uma base regular. Substâncias químicas como álcool e solução antisséptica podem causar variação de brilho, manchas e desbotamento do gabinete ou painel, bem como deterioração da qualidade da imagem.
- Nunca utilize tíner, benzeno, cera e produtos de limpeza abrasivos capazes de danificar o gabinete ou o painel.

• Não deixar que substâncias químicas entrem em contato direto com o monitor.

#### **Observação**

• O ScreenCleaner opcional é recomendado para limpeza da superfície do gabinete e do painel.

Remover cuidadosamente qualquer tipo de sujeira na superfície do gabinete ou do painel, utilizando um pano macio umedecido com um pouco de água ou uma das substâncias químicas listadas abaixo.

### **Substâncias químicas que podem ser utilizadas na limpeza**

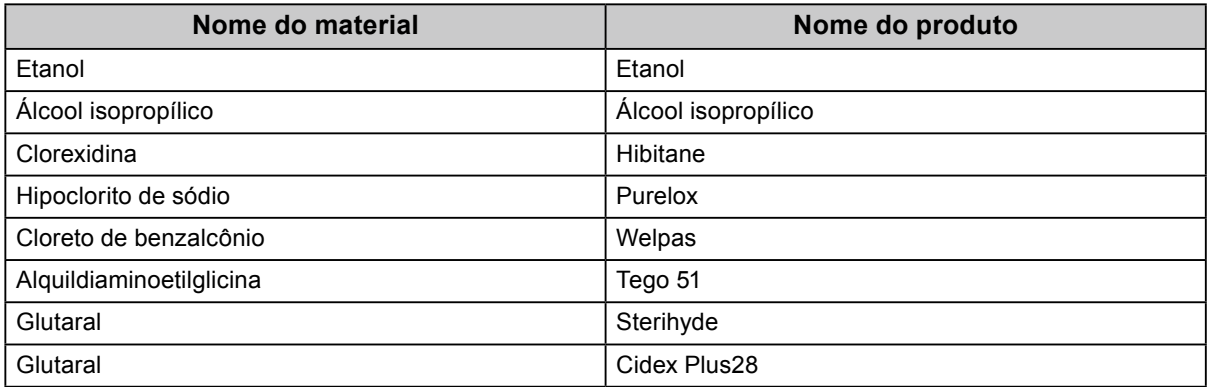

### **Utilização confortável do monitor**

- Uma tela excessivamente escura ou clara pode afetar seus olhos. Ajuste o brilho do monitor de acordo com as condições ambientais.
- Olhar para o monitor por períodos prolongados cansa os olhos. Descanse por 10 minutos a cada hora.
- Olhe para tela a partir de uma distância e de um ângulo apropriados.

# **CONTEÚDO**

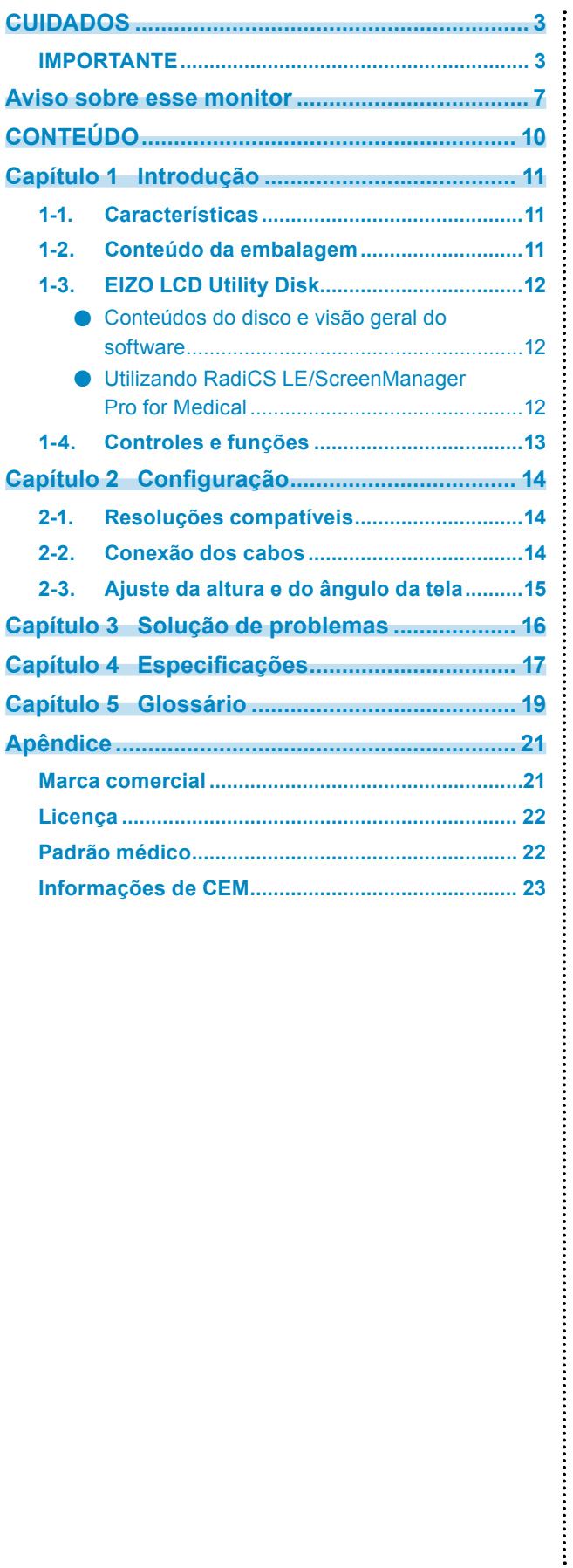

# <span id="page-10-0"></span>**Capítulo 1 Introdução**

Obrigado por ter escolhido um monitor LCD em cores EIZO.

### **1-1. Características**

- LCD de formato amplo 24,0″
- Painel de ampla gama de cores
- Suporte à resolução de 2,3 M pixels (1920 pontos × 1200 linhas)
- Painel IPS com ângulos de visualização horizontal e vertical de 178˚
- Aplicável para DisplayPort (aplicável para 8 bits ou 10 bits, não aplicável a sinais de áudio)
- A função CAL Switch permite que o usuário selecione o modo de exibição ideal para a imagem exibida.

Consulte o Manual de Instalação (no CD-ROM).

- Tela compatível com DICOM (página 19) Parte 14 selecionável.
- O software de controle de qualidade "RadiCS LE", utilizado para calibrar o monitor e gerenciar o histórico, está incluído.

Ver "1-3. EIZO LCD Utility Disk" (página 12).

• O software "ScreenManager Pro for Medical", para ajustar a tela utilizando o mouse e o teclado, está incluído.

Ver "1-3. EIZO LCD Utility Disk" (página 12).

• Função de economia de energia

Este produto está equipado com a função de economia de energia.

- Consumo de energia de 0 W quando a alimentação geral está desligada Equipado com interruptor de alimentação geral. Quando o monitor não for utilizado, a fonte de alimentação poderá ser desligada por meio do interruptor de alimentação geral.
- Base com ângulo de movimento amplo

O monitor pode ser ajustado para uma posição em que oferece um ambiente de trabalho confortável e menos cansativo.

(Inclinação: para cima 35 ˚/para baixo 5 ˚, Rotação: 344˚, Altura ajustável: 110 mm (Inclinar: 35°), 130 mm (Inclinar: 0°))

• Painel de LCD com retroiluminação por LED de longa vida útil

### **1-2. Conteúdo da embalagem**

Verifique se todos os itens a seguir estão inclusos na caixa da embalagem. Se houver itens defeituosos ou faltando, entre em contato com o seu representante local da EIZO.

#### **Observação**

• Guarde a caixa da embalagem e materiais para um futuro deslocamentos ou transporte do monitor.

- Monitor
- Cabo de alimentação

**ENTERNAT** ∟יייי ⊉

• Cabo de sinal digital: DisplayPort – DisplayPort (PP300)

• Cabo de sinal digital: DVI-D – DVI-D (DD300)

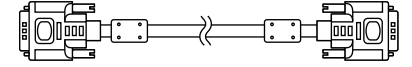

• Cabo USB: UU300

 $F = T$  ,  $T$  ,  $T$  ,  $T$  ,  $T$  ,  $T$  ,  $T$  ,  $T$  ,  $T$  ,  $T$  ,  $T$  ,  $T$  ,  $T$  ,  $T$  ,  $T$  ,  $T$  ,  $T$  ,  $T$  ,  $T$  ,  $T$  ,  $T$  ,  $T$  ,  $T$  ,  $T$  ,  $T$  ,  $T$  ,  $T$  ,  $T$  ,  $T$  ,  $T$  ,  $T$  ,  $T$  ,  $T$  ,  $T$  ,  $T$  ,  $T$  ,  $T$ 

• Base

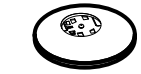

• Suporte do cabo

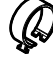

- EIZO LCD Utility Disk (CD-ROM)
- Instruções de uso
- Montagem da base

### <span id="page-11-0"></span>**1-3. EIZO LCD Utility Disk**

Um "EIZO LCD Utility Disk" (CD-ROM) é fornecido com este produto. A tabela a seguir mostra os conteúdos do disco e oferece uma visão geral dos programas de software.

### **●Conteúdos do disco e visão geral do software**

O disco inclui programas aplicativos para efetuar ajustes e o Manual de Instalação. Consulte o arquivo Readme.txt no disco para informações sobre procedimentos de inicialização de software ou sobre acesso a arquivos.

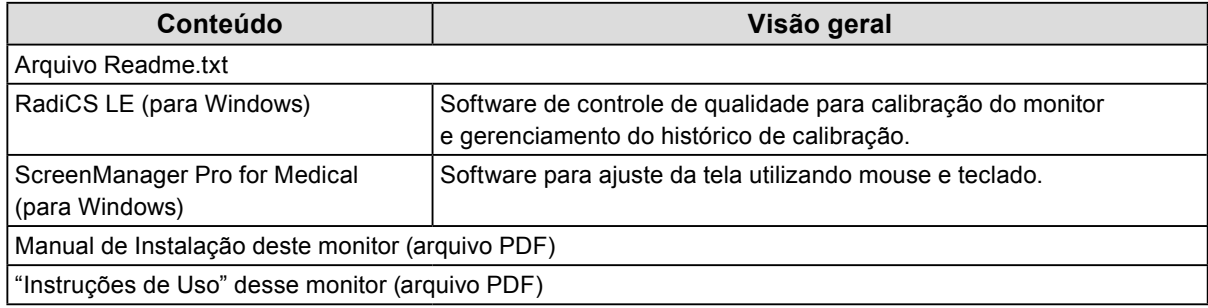

### **●Utilizando RadiCS LE/ScreenManager Pro for Medical**

Para instalar e utilizar o "RadiCS LE/ScreenManager Pro for Medical", consulte o Manual do Usuário respectivo no disco.

Ao utilizar esses programas, você precisará conectar um PC ao monitor por meio do cabo USB fornecido. Para mais informações, consulte o Manual de Instalação (no CD-ROM).

### <span id="page-12-0"></span>**1-4. Controles e funções**

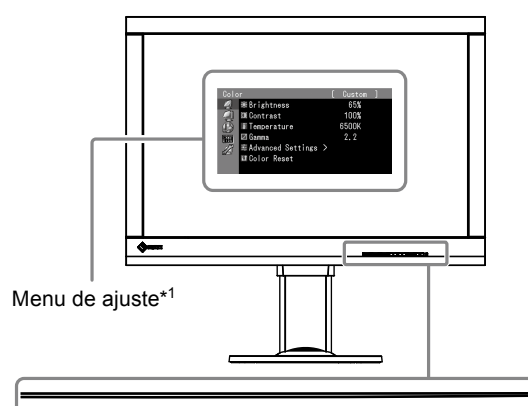

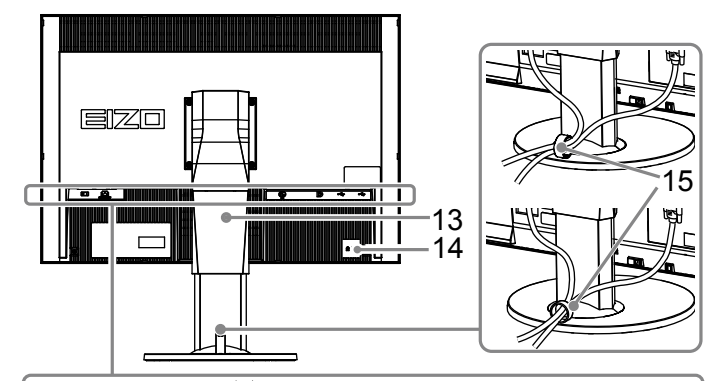

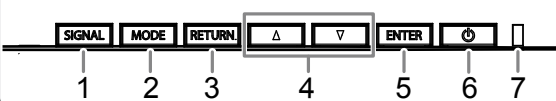

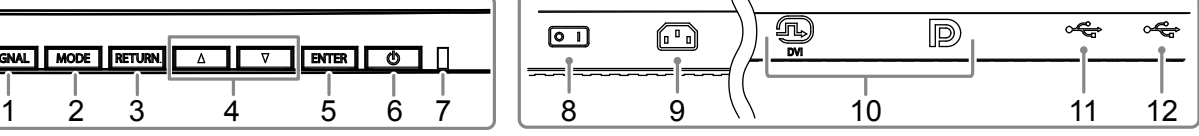

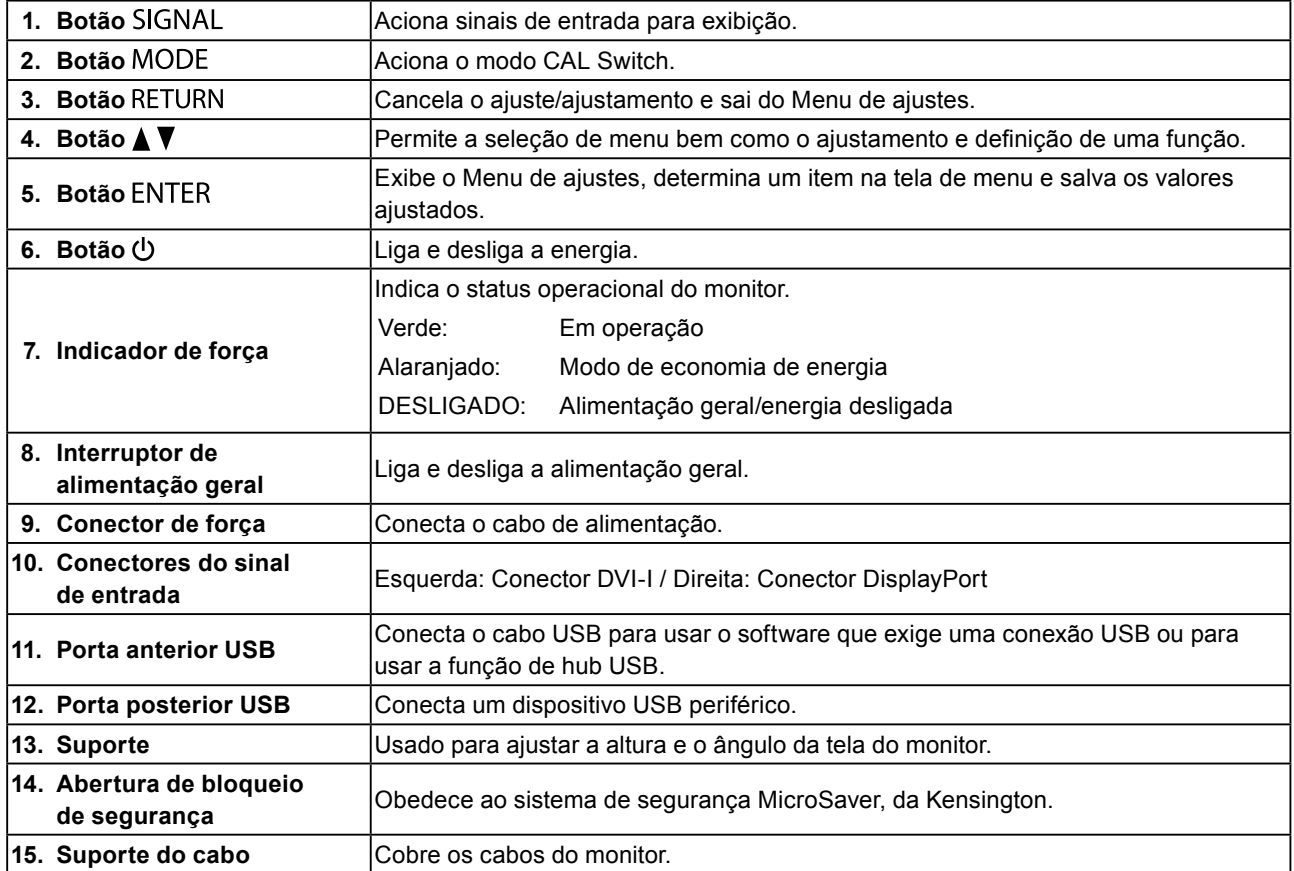

\*1 Para instruções de uso, consulte o Manual de Instalação (no CD-ROM).

# <span id="page-13-0"></span>**Capítulo 2 Configuração**

### **2-1. Resoluções compatíveis**

O monitor suporta as seguintes resoluções.

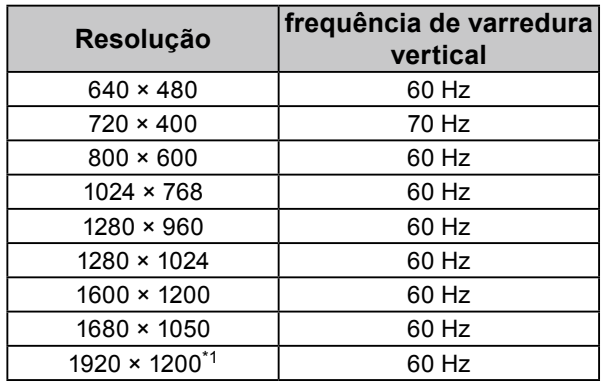

\*1 Resolução recomendada.

# **2-2. Conexão dos cabos**

### **Atenção**

- Verifique se o monitor e o PC estão desligados.
- Ao substituir o monitor atual por este monitor, certifique-se de alterar os ajustes do PC relativos à resolução e frequência vertical para as configurações que estão disponíveis para este monitor. Consulte a tabela de resolução compatível antes de conectar ao PC.

**Observação**

• Ao conectar diversos PCs neste produto, consulte o Manual de Instalação (no CD-ROM).

### **1. Conecte os cabos de sinal aos conectores de sinais de entrada e ao PC.**

Verifique o formato dos conectores e conecte os cabos.

Após conectar o cabo de sinais, aperte os parafusos dos conectores para que fiquem bem firmes.

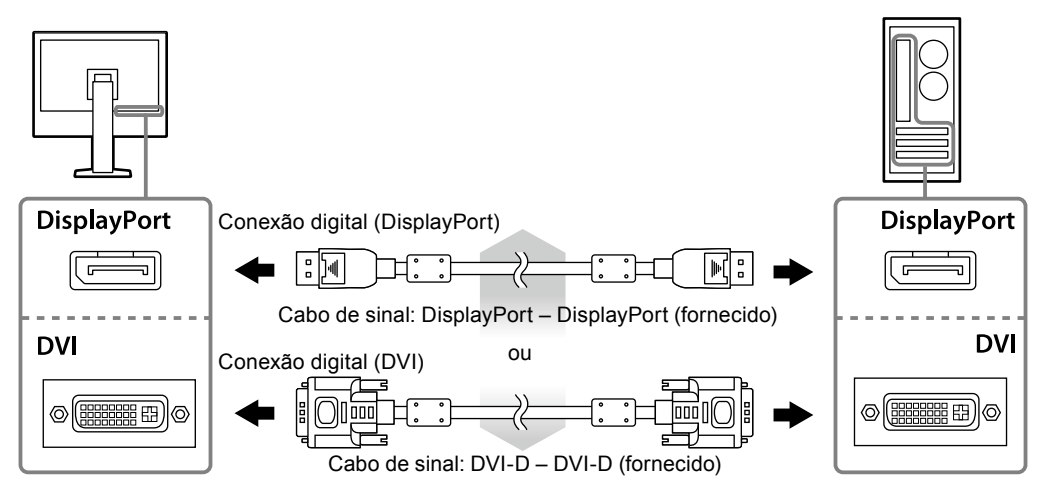

**2. Conecte o cabo de alimentação em uma tomada padrão e o conector de energia no monitor.**

<span id="page-14-0"></span>**3. Conecte o cabo USB ao utilizar o RadiCS LE ou o ScreenManager Pro for Medical.**

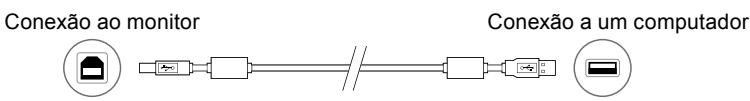

**4. Um suporte de cabo é fornecido com este produto. Utilize o suporte para organizar os cabos conectados ao monitor.**

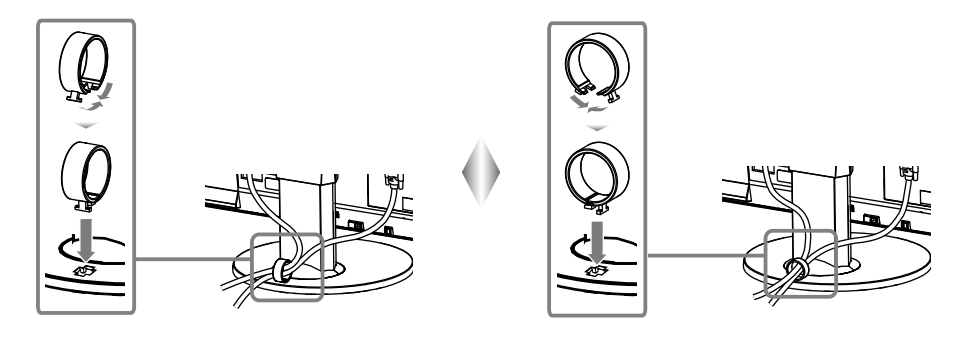

### **5.Pressione para ligar o monitor.**

As luzes do indicador de força do monitor se acenderão em verde.

### **6. Ligue o PC.**

A imagem de tela aparecerá.

Se não for exibida uma imagem, consulte "Capítulo 3 Solução de problemas" (página 16) para obter mais orientações.

### **Atenção**

- Desligue o monitor e o PC após o uso.
- Para um máximo de economia de energia, recomenda-se desligar o botão de energia. Desligar o interruptor elétrico principal ou desconectar o cabo de alimentação desliga completamente a energia do monitor.

#### **Observação**

- Para maximizar a vida útil do monitor e minimizar a deterioração da iluminação e o consumo de energia, proceda do modo seguinte:
	- Utilize a função de economia de energia do computador.
- Desligue o monitor e o PC após o uso.

### **2-3. Ajuste da altura e do ângulo da tela**

Segure a borda esquerda e direita do monitor com ambas as mãos e ajuste a altura da tela, incline e gire a tela até alcançar a posição ideal.

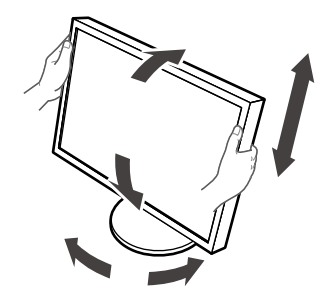

#### **Atenção**

• Verifique se os cabos estão conectados corretamente.

# <span id="page-15-0"></span>**Capítulo 3 Solução de problemas**

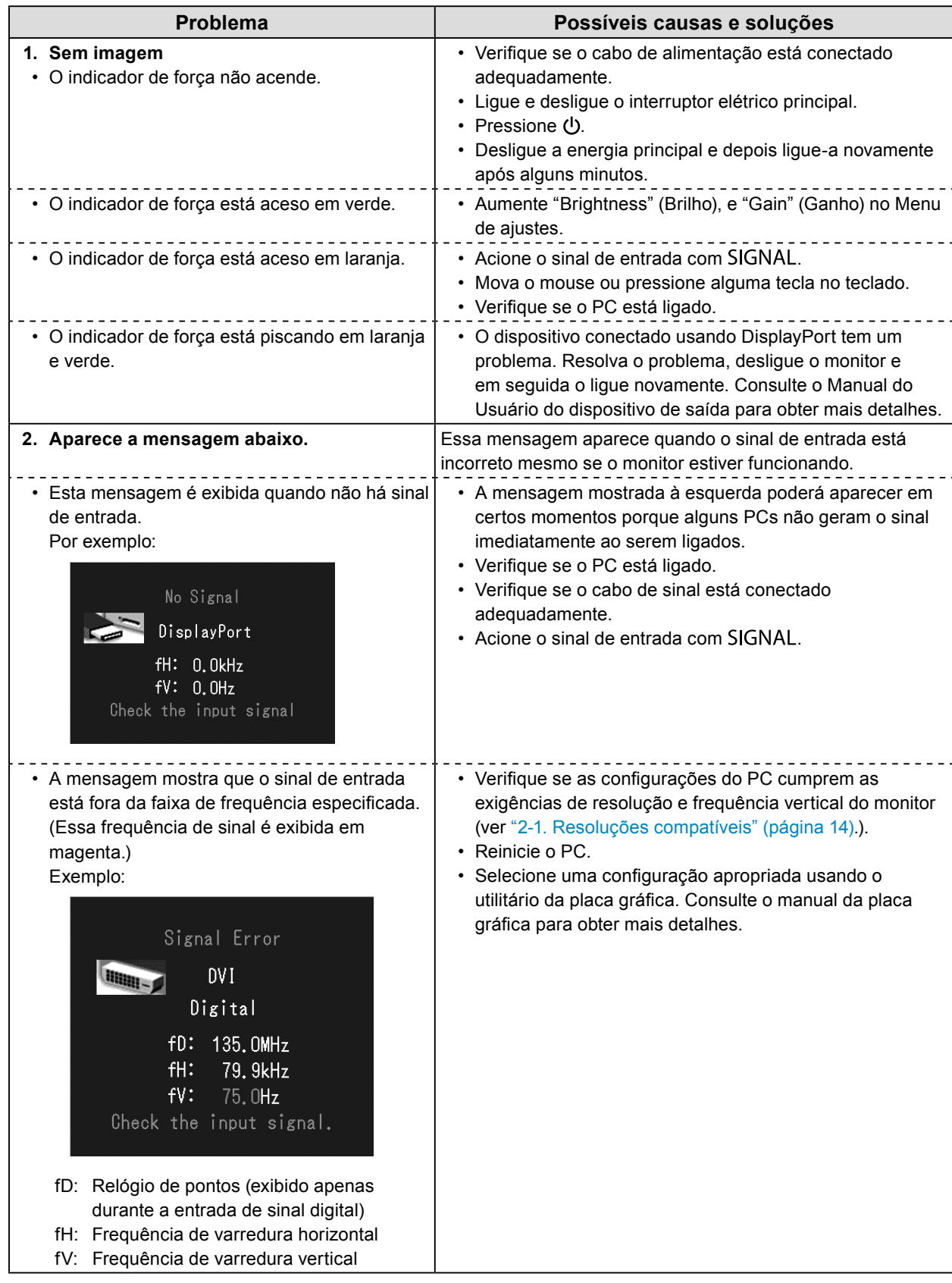

# <span id="page-16-0"></span>**Capítulo 4 Especificações**

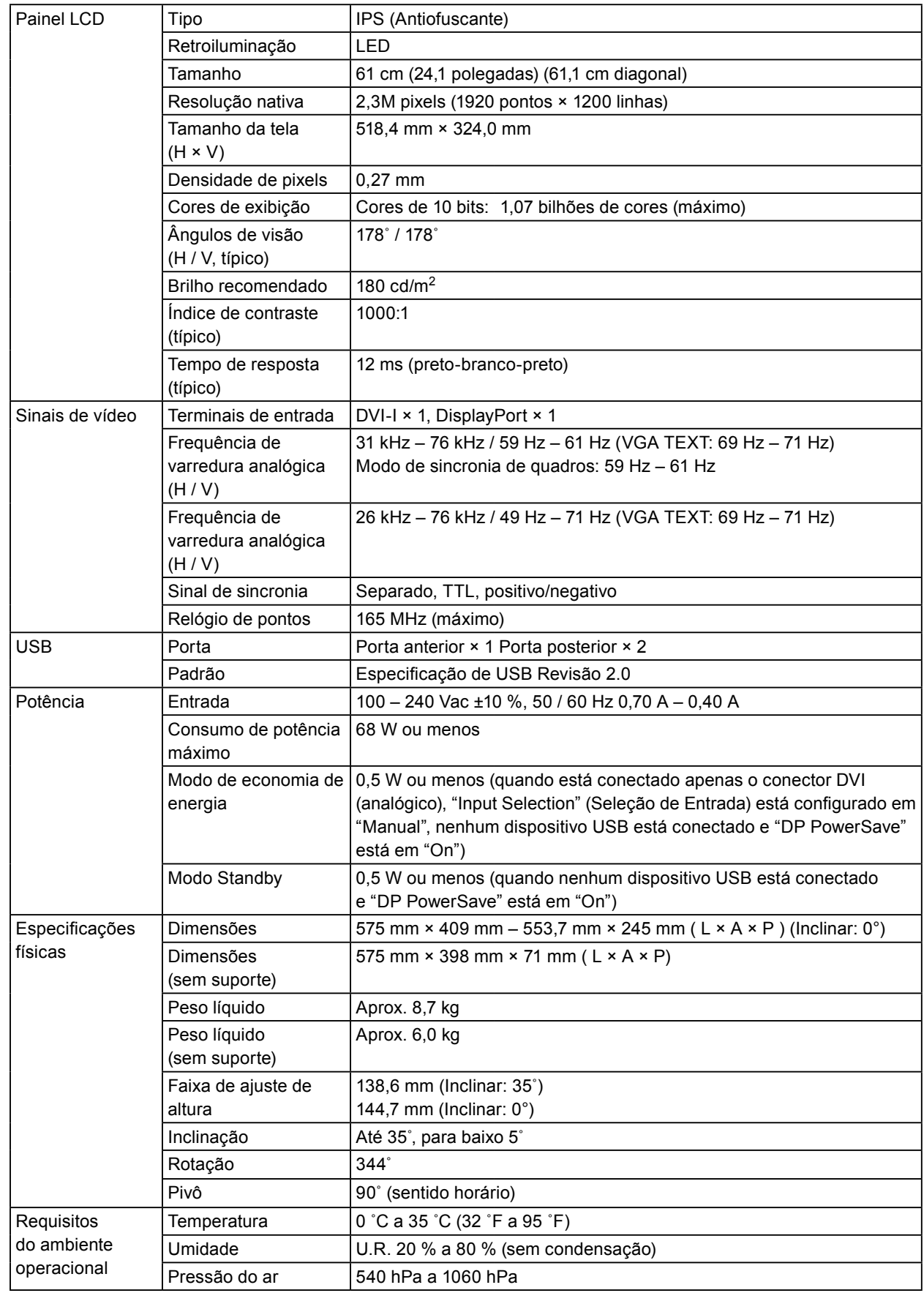

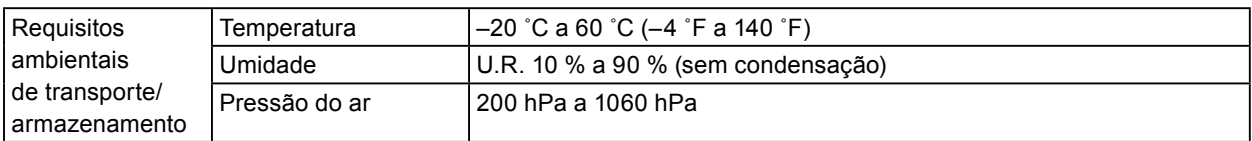

### **Dimensões externas**

344°

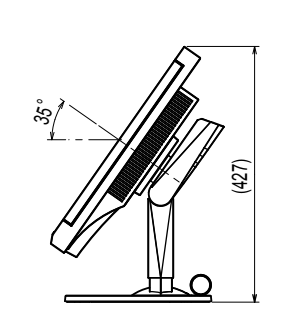

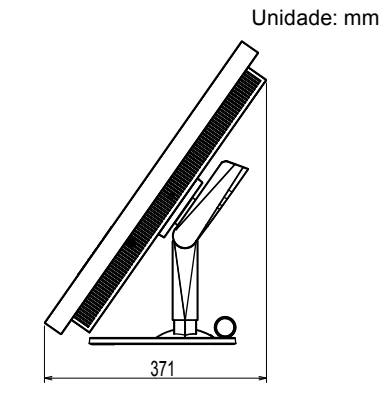

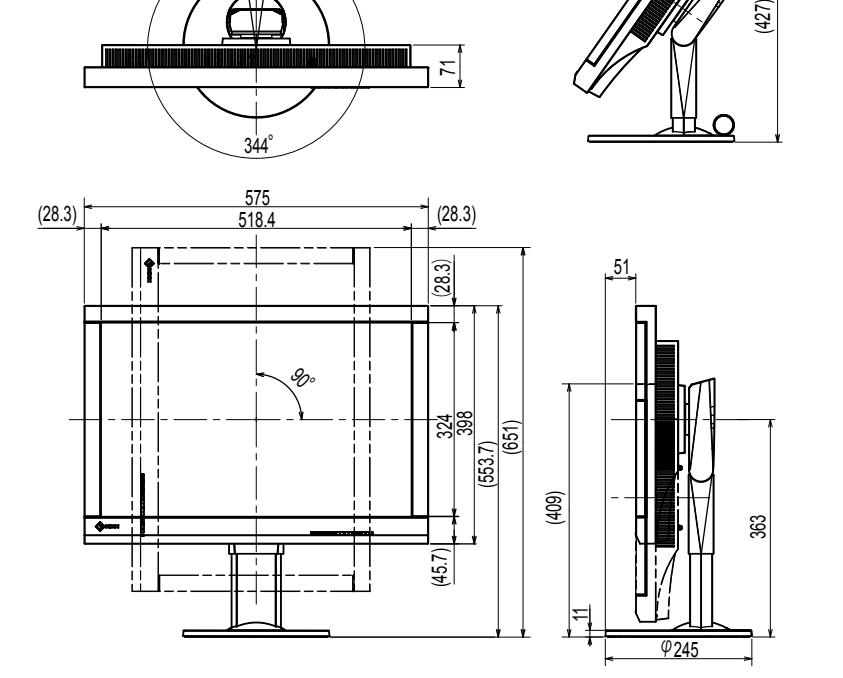

71

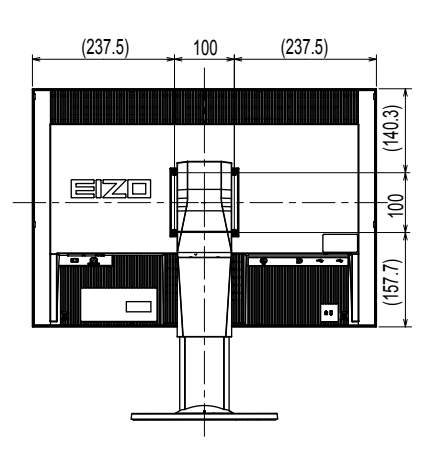

### **Acessórios**

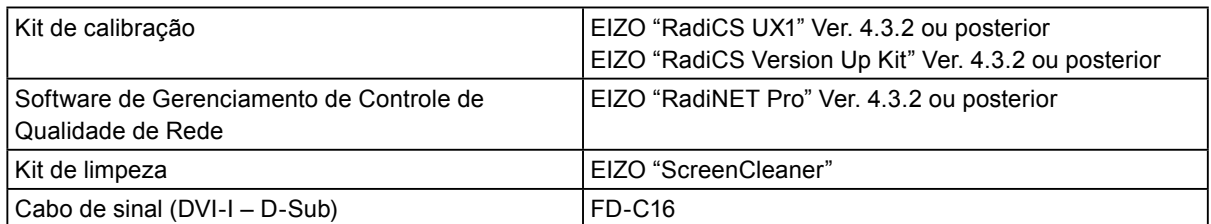

Consulte o nosso website para obter informações atualizadas sobre os acessórios e informações sobre a placa gráfica compatível mais atual.

<http://www.eizoglobal.com>

# <span id="page-18-0"></span>**Capítulo 5 Glossário**

### **Ajuste de faixa**

O ajuste de faixa controla os níveis de saída de sinal para exibir todas as gradações de cor. Recomenda-se que o ajuste de faixa seja feito antes do ajuste de cor.

### **DDC (Display Data Channel)**

VESA fornece a padronização da comunicação interativa da informação de configuração, etc. entre um PC e o monitor.

### **DICOM (Digital Imaging and Communication in Medicine)**

O padrão DICOM foi desenvolvido pelo American College of Radiology e pela National Electrical Manufacturer's Association dos EUA.

A conexão de dispositivos compatível com DICOM permite transferir as imagens e informações médicas.

O documento DICOM, Parte 14 define a exibição digital de imagens médicas em escala de cinza.

### **DisplayPort**

Esse é o padrão de interface para sinais de imagem padronizados de acordo com VESA. Foi desenvolvido para substituir as interfaces DVI e analógicas convencionais, podendo transmitir sinais de alta resolução e sinais de som não suportados por DVI. Também suporta cor de 10 bits, tecnologia de proteção de direito autoral, cabos longos, etc. Os conectores de tamanho padrão e tamanho mini foram padronizados.

### **DVI (Digital Visual Interface)**

DVI é um padrão de interface digital. O DVI possibilita a transmissão direta dos dados digitais do PC, sem perdas.

Ele adota o sistema de transmissão TMDS e conectores DVI. Há dois tipos de conectores DVI. O primeiro é um conector DVI-D apenas para entrada de sinal digital. O segundo é um conector DVI-I, para entrada de sinal digital e analógico.

### **DVI DMPM (DVI Digital Monitor Power Management)**

DVI DMPM é uma função de economia de energia de interface digital. "Monitor ligado (modo em operação)" e "Ativo desligado (modo de economia de energia)" são indispensáveis para a DVI DMPM como modo de energia do monitor.

### **Fase**

Fase é o tempo de amostragem para converter o sinal de entrada analógico em um sinal digital. O ajuste de fase é feito para ajustar o tempo. Recomenda-se que o ajuste de fase seja feito após o ajuste correto da frequência.

### **Frequência**

Quando o sinal analógico é convertido em sinal digital para exibição de imagem, o monitor de entrada do sinal analógico precisa reproduzir uma frequência igual àquela dos pontos do sistema gráfico em uso. A isso se chama ajuste de frequência. Se o pulso de frequência não estiver ajustado corretamente, barras verticais irão aparecer na tela.

### **Ganho**

É utilizado para ajustar cada parâmetro de cor para vermelho, verde e azul. Monitores LCD exibem a cor através da passagem da luz pelo filtro de cor do painel. Vermelho, verde e azul são as três cores primárias. Todas as cores na tela são exibidas pela combinação dessas três cores. O tom da cor pode ser alterado por meio do ajuste da intensidade (volume) da luz que passa através de cada filtro de cor.

### **Gama**

Geralmente, o brilho do monitor varia de forma não linear conforme o nível do sinal de entrada, o que é chamado de "característica de gama". Um baixo valor de gama produz uma imagem de baixo contraste, enquanto que um valor de gama elevado produz uma imagem de alto contraste.

### **HDCP (High-bandwidth Digital Content Protection)**

Sistema de codificação de sinal digital desenvolvido para copiar-proteger os conteúdos digitais, como vídeo, música, etc.

Ele ajuda a transmitir os conteúdos digitais de forma segura, codificando os conteúdos digitais enviados

pelo conector DVI ou HDMI do lado de saída e decodificando os mesmos no lado de entrada. Os conteúdos digitais não podem ser reproduzidos se ambos os equipamentos, dos lados de saída e entrada, não forem aplicáveis ao sistema HDCP.

### **Resolução**

O painel de LCD consiste em inúmeros pixels de tamanho especificado, os quais são iluminados para formar imagens. Esse monitor consiste em pixels horizontais 1920 e pixels verticais 1200. Sendo assim, se a resolução combinada das telas da esquerda e da direita for 1920 × 1200, todos os pixels são iluminados como tela cheia (1:1).

### **Temperatura**

Temperatura de cor é um método utilizado para medir o tom da cor branca, geralmente indicada em graus Kelvin. A tela se torna avermelhada a baixas temperaturas e azul a altas temperaturas, como a temperatura da chama.

5000 K: Branco levemente avermelhado

6500 K: Branco considerado como cor balanceada para luz do dia 9300 K: Branco levemente azul

### **VESA DPM (Video Electronics Standards Association - Display Power Management)**

As especificações VESA permitem aos monitores de computador obter alta eficiência energética. Isso envolve a padronização de sinais enviados do computador (placa de vídeo). O DPM define o status dos sinais transmitidos entre o computador e o monitor.

# <span id="page-20-0"></span>**Apêndice**

### **Marca comercial**

Os termos HDMI e HDMI High-Definition Multimedia Interface, bem como o HDMI Logo são marcas comerciais ou marca comerciais registradas de HDMI Licensing, LLC nos Estados Unidos e em outros países.

O DisplayPort Compliance Logo e VESA são marcas comerciais registradas da Video Electronics Standards Association.

Acrobat, Adobe, Adobe AIR e Photoshop são marcas comerciais registradas da Adobe Systems Incorporated nos Estados Unidos e em outros países.

AMD Athlon e AMD Opteron são marcas comerciais da Advanced Micro Devices, Inc.

Apple, ColorSync, eMac, iBook, iMac, iPad, Mac, MacBook, Macintosh, Mac OS, PowerBook e QuickTime são marcas comerciais registradas da Apple Inc.

ColorMunki, Eye-One e X-Rite são marcas comerciais registradas ou marcas da X-Rite Incorporated nos Estados Unidos e/ou em outros países.

ColorVision e ColorVision Spyder2 são marcas comerciais registradas da DataColor Holding AG nos Estados Unidos.

Spyder3 e Spyder4 são marcas comerciais da DataColor Holding AG.

ENERGY STAR é uma marca comercial registrada da United States Environmental Protection Agency nos Estados Unidos e em outros países.

GRACoL e IDEAlliance são marcas comerciais registradas da International Digital Enterprise Alliance. NEC é uma marca comercial registrada da NEC Corporation.

PC-9801 e PC-9821 são marcas comerciais da NEC Corporation.

NextWindow é marca comercial da NextWindow Ltd.

IIntel, Intel Core, Pentium e Thunderbolt são marcas comerciais da Intel Corporation nos Estados Unidos e/ou em outros países.

PowerPC é uma marca comercial registrada da International Business Machines Corporation.

PlayStation é uma marca comercial registrada da Sony Computer Entertainment Inc.

PSP e PS3 são marcas comerciais da Sony Computer Entertainment Inc.

RealPlayer é uma marca comercial registrada da RealNetworks, Inc.

TouchWare é uma marca comercial da 3M Touch Systems, Inc.

Windows, Windows Media, Windows Vista, SQL Server e Xbox 360 são marcas comerciais registradas da Microsoft Corporation nos Estados Unidos e em outros países.

YouTube é uma marca comercial registrada da Google Inc.

Firefox é uma marca comercial registrada da Mozilla Foundation.

Kensington e MicroSaver são marcas comerciais registradas da ACCO Brands Corporation.

EIZO, o EIZO Logo, ColorEdge, DuraVision, FlexScan, FORIS, RadiCS, RadiForce, RadiNET, Raptor e ScreenManager são marcas comerciais registradas da EIZO Corporation no Japão e em outros países. ColorNavigator, EcoView NET, EIZO EasyPIX, EIZO ScreenSlicer, i•Sound, Screen Administrator e UniColor Pro são marcas comerciais da EIZO Corporation.

Todos os outros nomes de empresas e produtos são marcas comerciais ou marcas comerciais registradas de seus respectivos proprietários.

### <span id="page-21-0"></span>**Licença**

Uma fonte de bitmap gótica redonda em negrito projetada por Ricoh é utilizada para os caracteres exibidos nesse produto.

...............

### **Padrão médico**

- Deve ser assegurado de que o sistema final está de acordo com o requisito IEC60601-1-1.
- Equipamentos alimentados com energia elétrica podem emitir ondas eletromagnéticas que podem influenciar, limitar ou resultar em mau funcionamento do monitor. Instale o equipamento em um ambiente controlado, livre desse tipo de efeito.

### **Classificação do equipamento**

- Tipo de proteção contra choque elétrico: Classe I
- Classe CEM: EN60601-1-2:2015 Grupo 1 Classe B
- Classificação de aparelho médico (UE): Classe I
- Modo de operação: Contínua
- Classe IP: IPX0

### <span id="page-22-0"></span>**Informações de CEM**

A série RadiForce oferece um desempenho que exibe imagens corretamente.

### **Ambientes destinados ao uso**

A série RadiForce destina-se ao uso em ambientes médicos profissionais, como clínicas e hospitais. Os ambientes a seguir não são adequados para o uso da série RadiForce:

- Ambientes médicos caseiros
- Nas proximidades de equipamentos cirúrgicos de alta frequência, como facas eletrocirúrgicas Nas proximidades de equipamentos de terapia por ondas curtas
- Sala blindada contra radiofrequência dos sistemas de equipamentos médicos para ressonância magnética
- Em ambientes especiais de locais blindados
- Instalação em veículos, incluindo ambulâncias
- Outros ambientes especiais

# **AVISO**

**A série RadiForce requer precauções especiais sobre compatibilidade eletromagnética que precisam ser instaladas. Você deve ler com atenção as informações sobre compatibilidade eletromagnética e a seção "PRECAUÇÕES" neste documento, e observar as instruções a seguir ao instalar e operar o produto.**

**O RadiForce não deve ser utilizado adjacente a ou empilhado sobre outros equipamentos. Se for necessária a utilização de forma adjacente ou empilhada, o equipamento ou sistema deve ser observado para verificar se a operação será normal na configuração utilizada.**

**Ao utilizar um equipamento de comunicação de radiofrequência portátil, mantenha-o a 30 cm (12 polegadas) ou mais de distância de qualquer peça da série RadiForce, incluindo cabos. Caso contrário, pode ocorrer a degradação do desempenho deste equipamento.**

**Todo aquele que conecta equipamentos adicionais à entrada de sinal ou à saída de sinal, de forma a configurar um sistema médico, é responsável pela conformidade do sistema com os requisitos da IEC/EN60601-1-2.**

**Certifique-se de usar os cabos incluídos com o produto, ou cabos especificados pela EIZO.**

**O uso de outros que não sejam os especificados ou fornecidos pela EIZO com este equipamento cabos pode resultar em aumento de emissões electromagnéticas ou em imunidade electromagnética reduzida do equipamento e operação inadequada.**

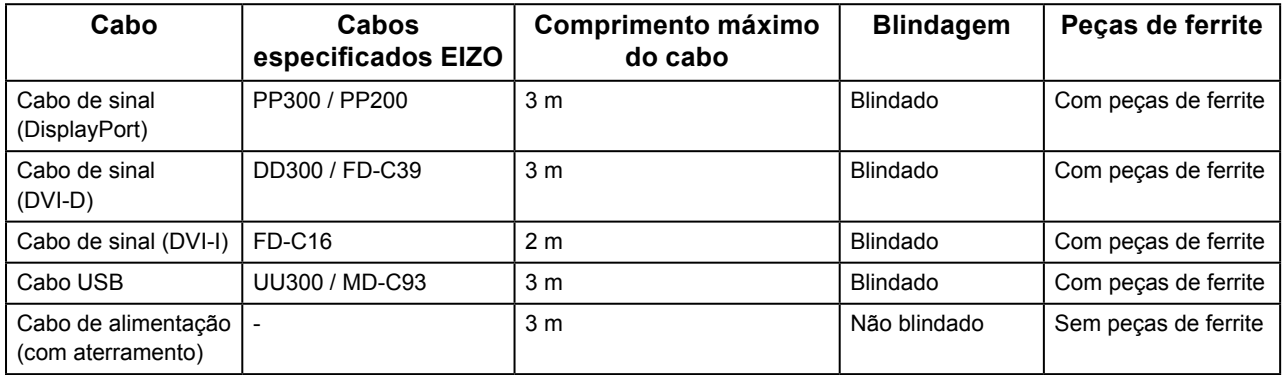

### **Descrições técnicas**

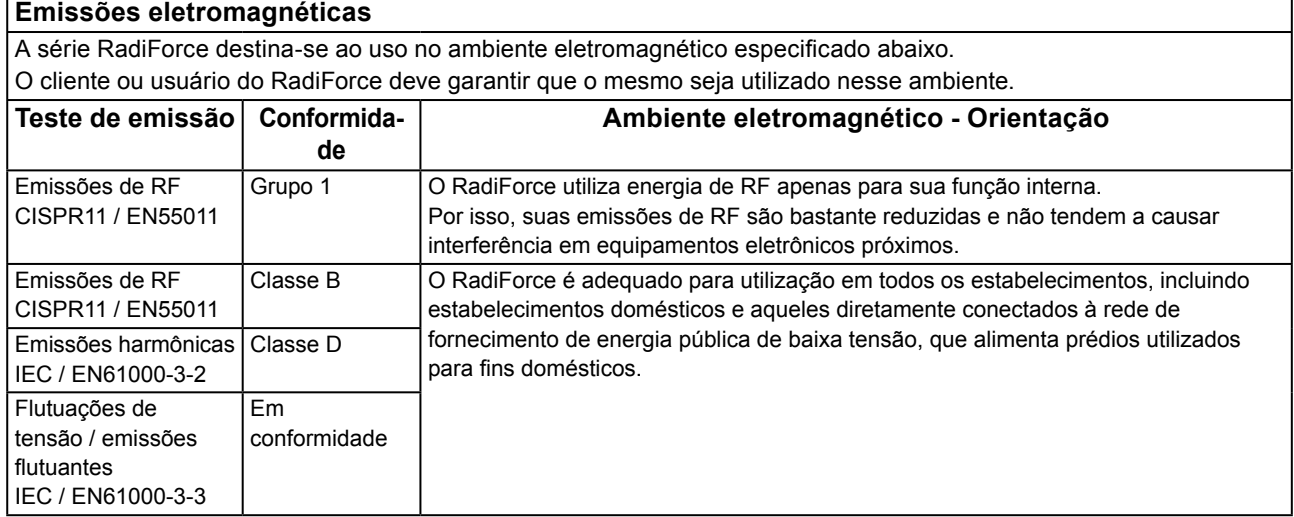

### **Imunidade eletromagnética**

A série RadiForce foi testada com os seguintes níveis de conformidade, de acordo com os requisitos de testes para ambientes profissionais de saúde, especificados em IEC / EN60601-1-2.

O cliente ou usuário do RadiForce deve garantir que o mesmo seja utilizado nesse ambiente.

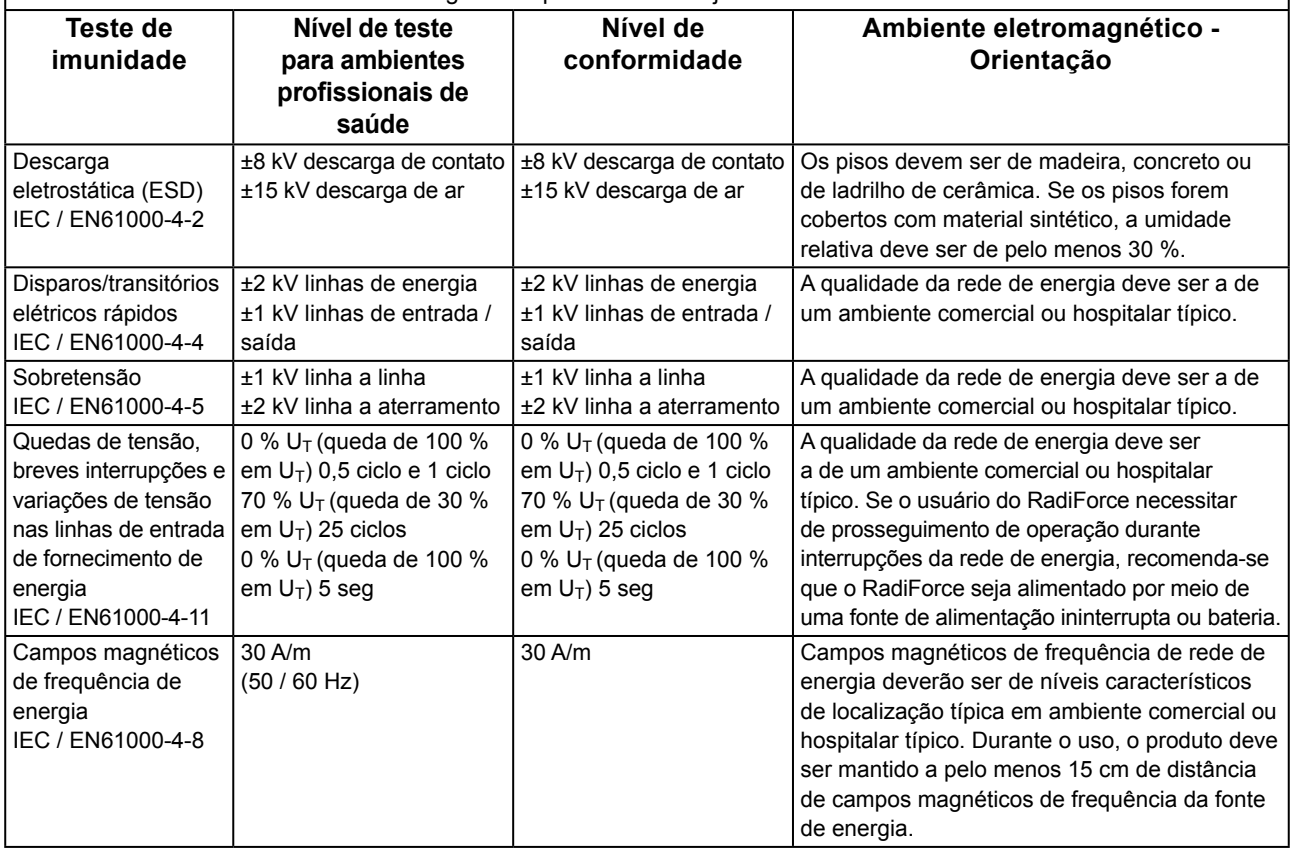

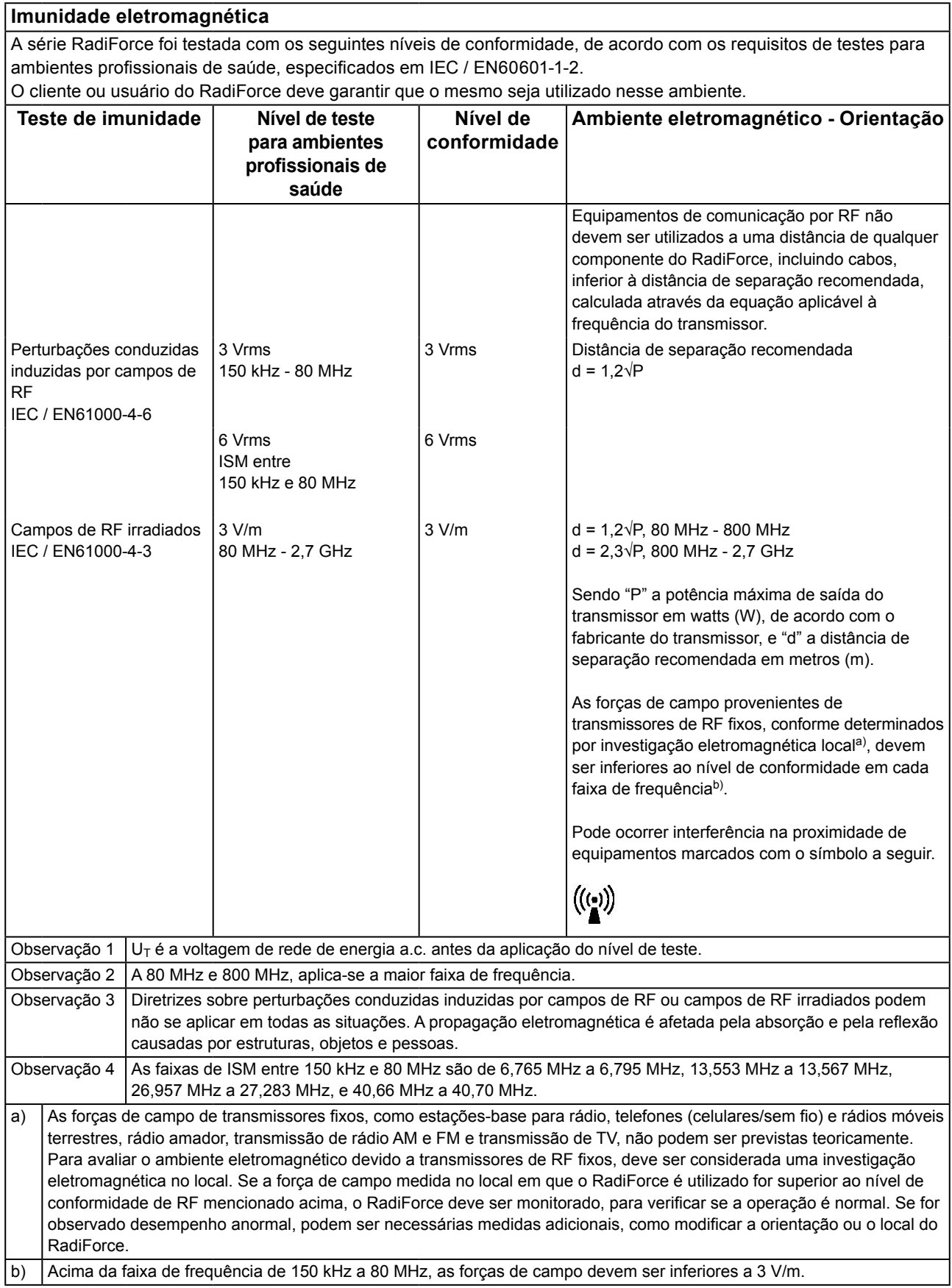

### **Distâncias de separação recomendadas entre equipamentos de comunicação de RF móveis ou portáteis e o RadiForce**

O RadiForce é projetado para uso em um ambiente eletromagnético no qual as interferências de RF radiada são controladas. O cliente ou o usuário do RadiForce pode ajudar a prevenir interferências eletromagnéticas, conservando uma distância mínima entre equipamentos de comunicação de RF móveis e portáteis (transmissores) e o RadiForce. Imunidade a campos de proximidade dos seguintes equipamentos de comunicação sem fio de RF foi confirmada:

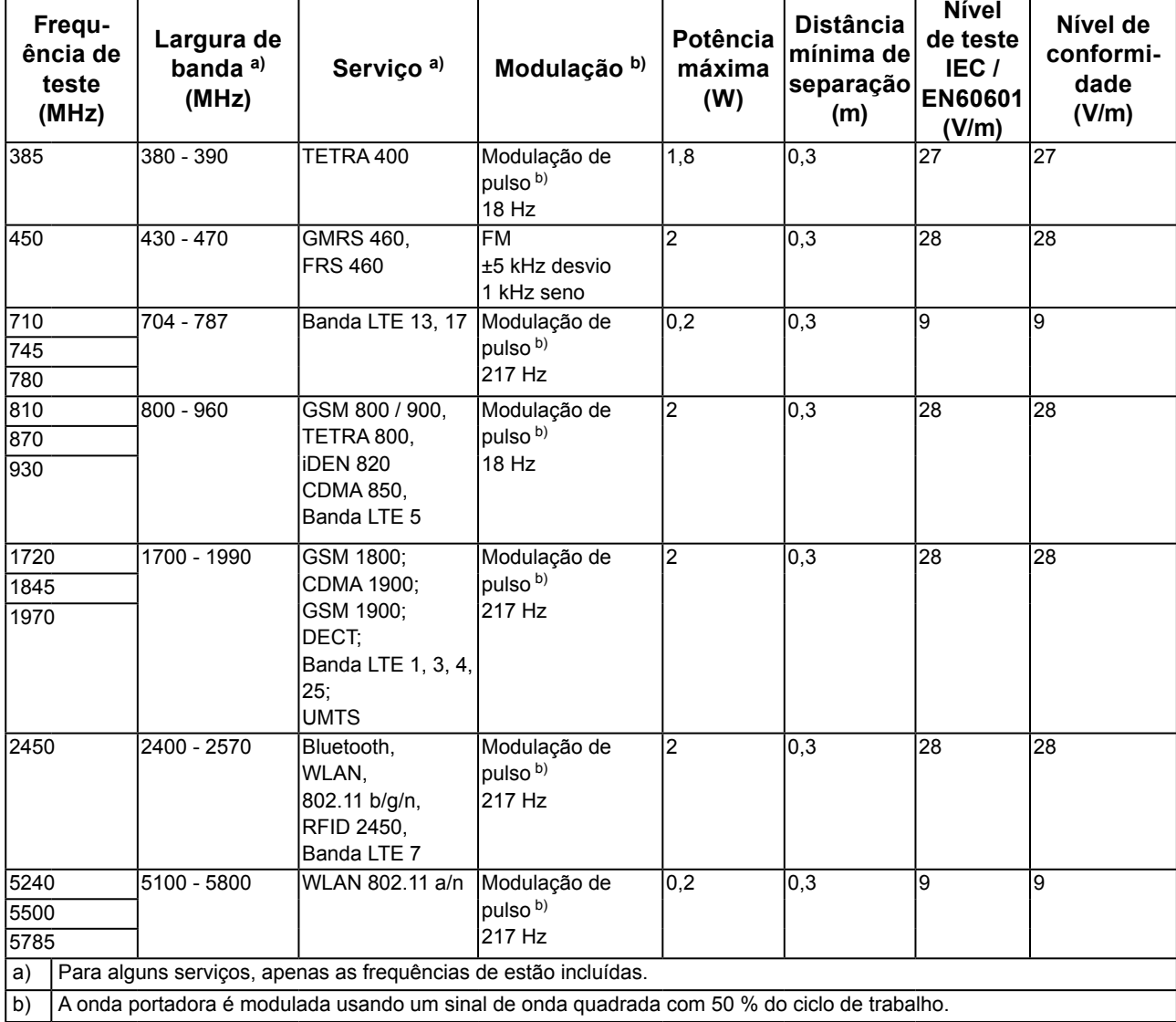

O RadiForce é projetado para uso em um ambiente eletromagnético no qual as interferências de RF radiada são controladas. Para outros equipamentos de comunicação de RF móveis e portáteis (transmissores), a distância mínima entre equipamentos de comunicação de RF móveis e portáteis (transmissores) e o RadiForce é recomendada abaixo, de acordo com a potência de saída máxima dos equipamentos de comunicação.

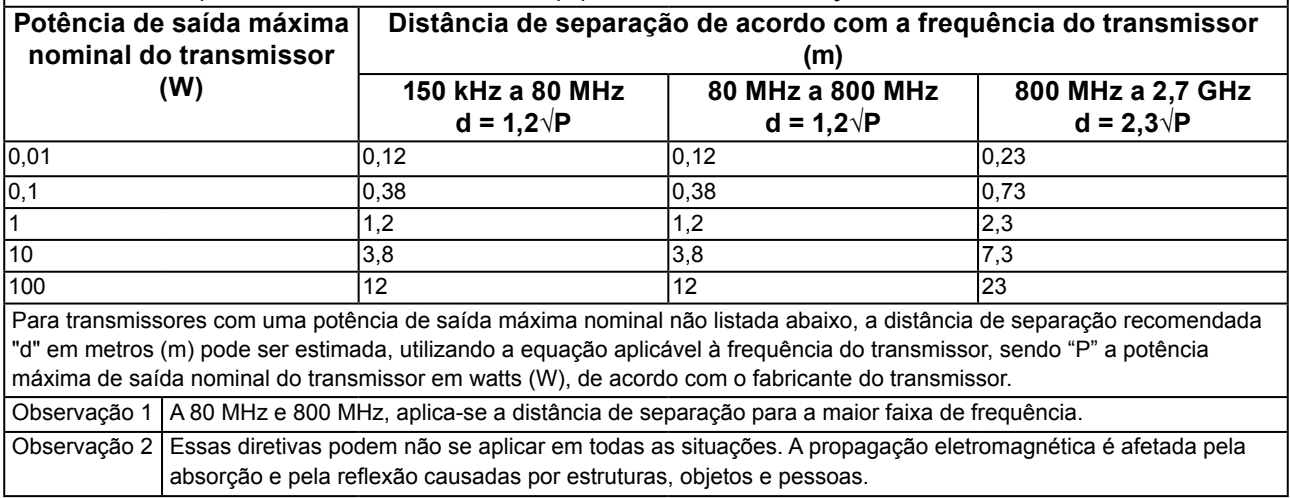

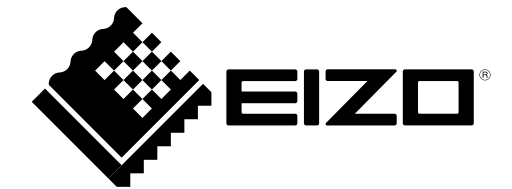

03V25192D1 IFU-MX242W